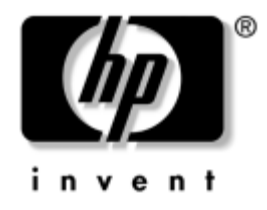

# **Guida di Riferimento Hardware**

### HP Compaq Business Desktops Modello D530 Ultra-Slim Desktop

Numero di Parte Del Documento: 321640-061

#### **Aprile 2003**

La presente guida fornisce informazioni dettagliate sulle funzioni e l'uso del personal computer HP Compaq Business Desktop ed istruzioni sulla rimozione e la sostituzione dei componenti interni.

© 2002 Hewlett-Packard Company © 2002 Hewlett-Packard Development Company, L.P.

HP, Hewlett Packard e il logo Hewlett-Packard sono marchi di Hewlett-Packard Company negli U.S.A. e in altri paesi.

Compaq e il logo Compaq sono marchi di Hewlett-Packard Development Company, L.P. negli USA e in altri paesi.

Microsoft e Windows sono marchi di Microsoft Corporation negli Stati Uniti e in altri paesi.

Intel e Pentium sono marchi di Intel Corporation negli Stati Uniti e in altri paesi.

I nomi di altri prodotti citati nel presente documento possono essere marchi di fabbrica delle rispettive società.

Hewlett-Packard Company declina ogni responsabilità per errori od omissioni tecniche o editoriali contenuti in questa guida, per danni accidentali o consequenziali risultanti dalla fornitura, dalle prestazioni o dall'uso di questo materiale. Le informazioni contenute nel presente documento sono fornite nello stato in cui si trovano ("as is") senza garanzie di nessun tipo comprese, senz'intento limitativo, garanzie implicite di commerciabilità o idoneità per scopi specifici e sono soggette a variazioni senza preavviso. Le garanzie sui prodotti HP sono definite nei certificati di garanzia allegati ai prodotti. Nulla di quanto qui contenuto potrà essere interpretato nel senso della costituzione di garanzie accessorie.

Il presente documento contiene informazioni proprietarie protette da copyright. Nessuna parte del documento può essere fotocopiata, riprodotta o tradotta in altra lingua senza la preventiva autorizzazione scritta di Hewlett-Packard Company.

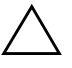

Ä **AVVERTENZA:** Il testo presentato in questo modo indica che la mancata osservanza delle istruzioni potrebbe comportare lesioni fisiche o addirittura la perdita della vita.

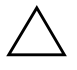

**ATTENZIONE:** Il testo presentato in questo modo indica che la mancata osservanza delle relative istruzioni può causare danni alle apparecchiature o perdite di informazioni.

#### **Guida di Riferimento Hardware**

HP Compaq Business Desktops Modello D530 Ultra-Slim Desktop

Prima Edizione (Aprile 2003)

Numero di Parte del Documento: 321640-061

# **Sommario**

## **[1](#page-4-0) [Caratteristiche del prodotto](#page-4-1)**

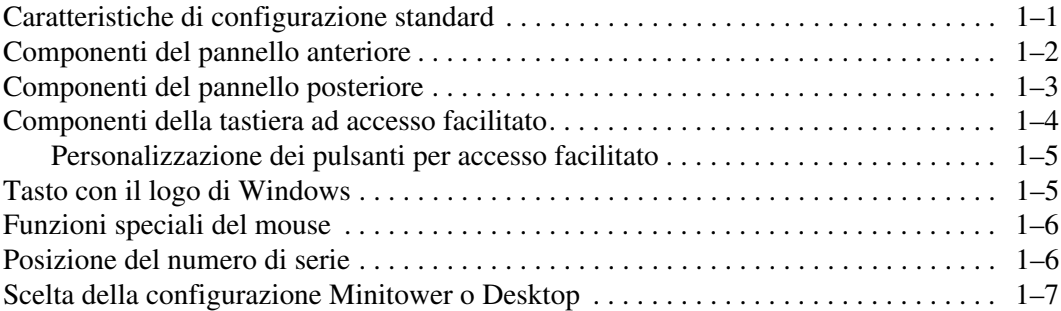

## **[2](#page-11-0) [Aggiornamenti hardware](#page-11-1)**

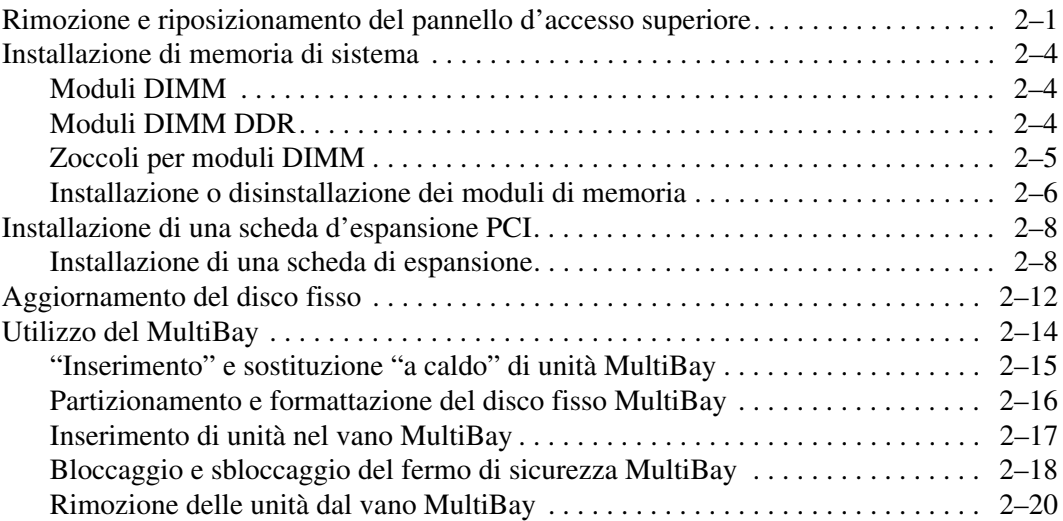

### **[A](#page-31-0) [Specifiche](#page-31-1)**

#### **[B](#page-33-0) [Dispositivi di sicurezza](#page-33-1)**

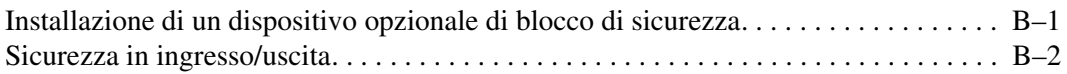

### **[C](#page-35-0) [Scariche elettrostatiche](#page-35-1)**

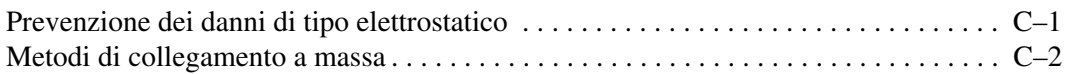

#### **[D](#page-37-0) [Manutenzione ordinaria del computer e preparazione per il](#page-37-1)  [trasporto](#page-37-1)**

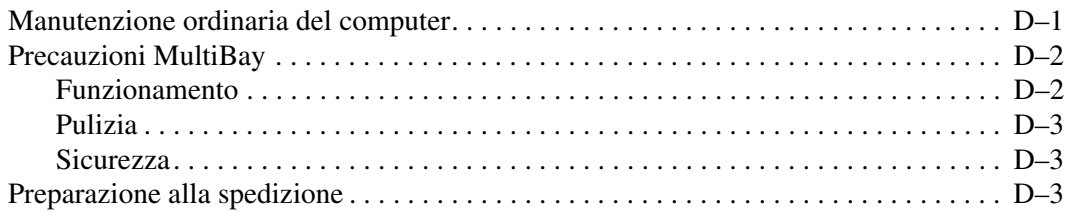

#### **[Indice Analitico](#page-41-0)**

**1**

# **Caratteristiche del prodotto**

## <span id="page-4-2"></span><span id="page-4-1"></span><span id="page-4-0"></span>**Caratteristiche di configurazione standard**

Le funzioni di cui è dotato il HP Compaq Business Desktops computer possono variare a seconda del modello. Per un elenco completo dell'hardware e del software installato sul computer eseguire HP Diagnostics for Windows. Le istruzioni per l'utilizzo delle utility si trovano nella *Guida alla risoluzione dei problemi* nel CD *Documentation Library*.

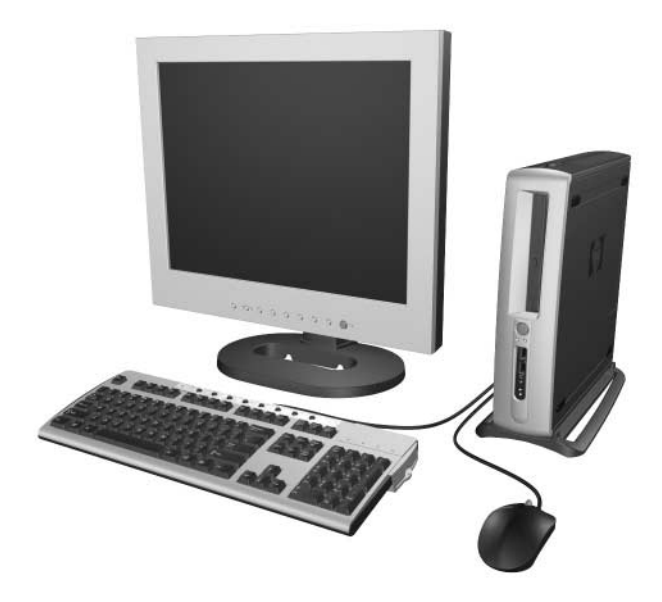

# <span id="page-5-1"></span><span id="page-5-0"></span>**Componenti del pannello anteriore**

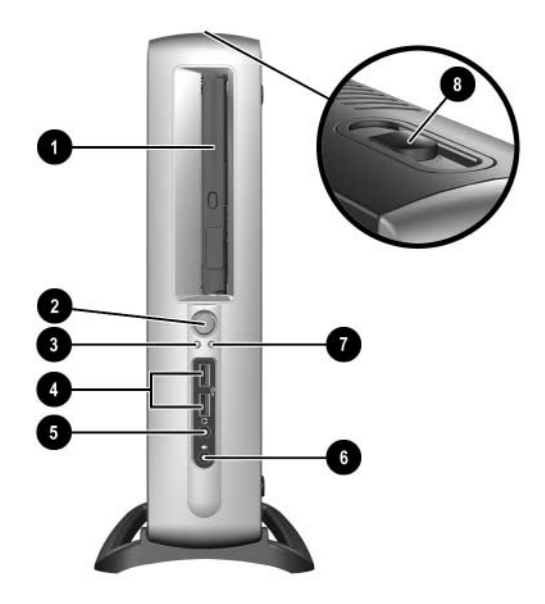

- **0** MultiBay
- 2 Pulsante d'accensione a doppio stato
- <sup>3</sup> Spia di accensione
- **4** Connettori bus universale seriale (USB) (2)
- **6** Connettore cuffia
- **6** Connettore microfono
- **<sup>3</sup>** Spia attività disco fisso
- <sup>8</sup> Levetta di espulsione MultiBay

## <span id="page-6-1"></span><span id="page-6-0"></span>**Componenti del pannello posteriore**

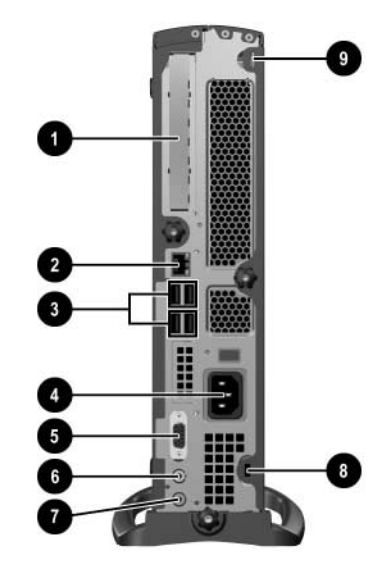

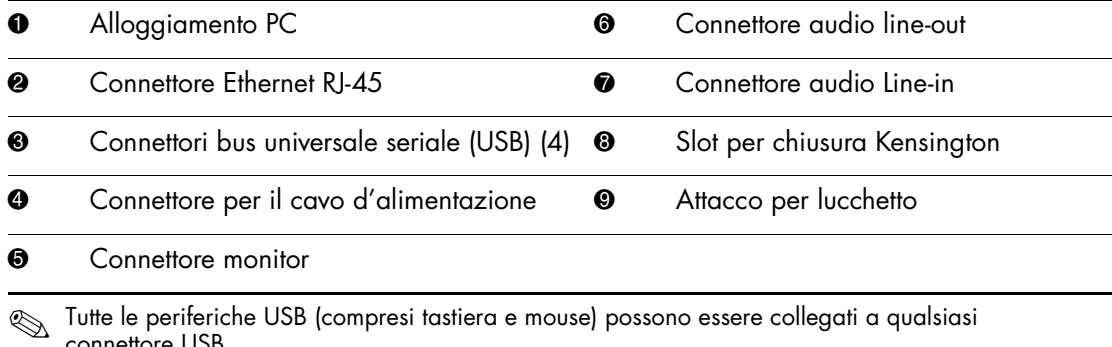

connettore USB.

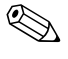

Se sul computer è installata la scheda di interfaccia video digitale<br>
Se sul computer del monitor carà diverso de quello represente (DVI), il connettore del monitor sarà diverso da quello rappresentato in figura. Per monitor digitale a pannello piatto è necessaria la scheda DVI. Se la scheda non è installata, i monitor digitali a pannello piatto collegati al computer funzionano come convertitori analogico-digitali.

# <span id="page-7-2"></span><span id="page-7-0"></span>**Componenti della tastiera ad accesso facilitato**

<span id="page-7-1"></span>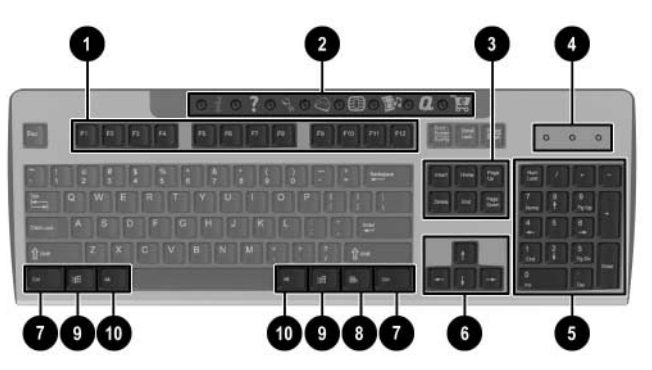

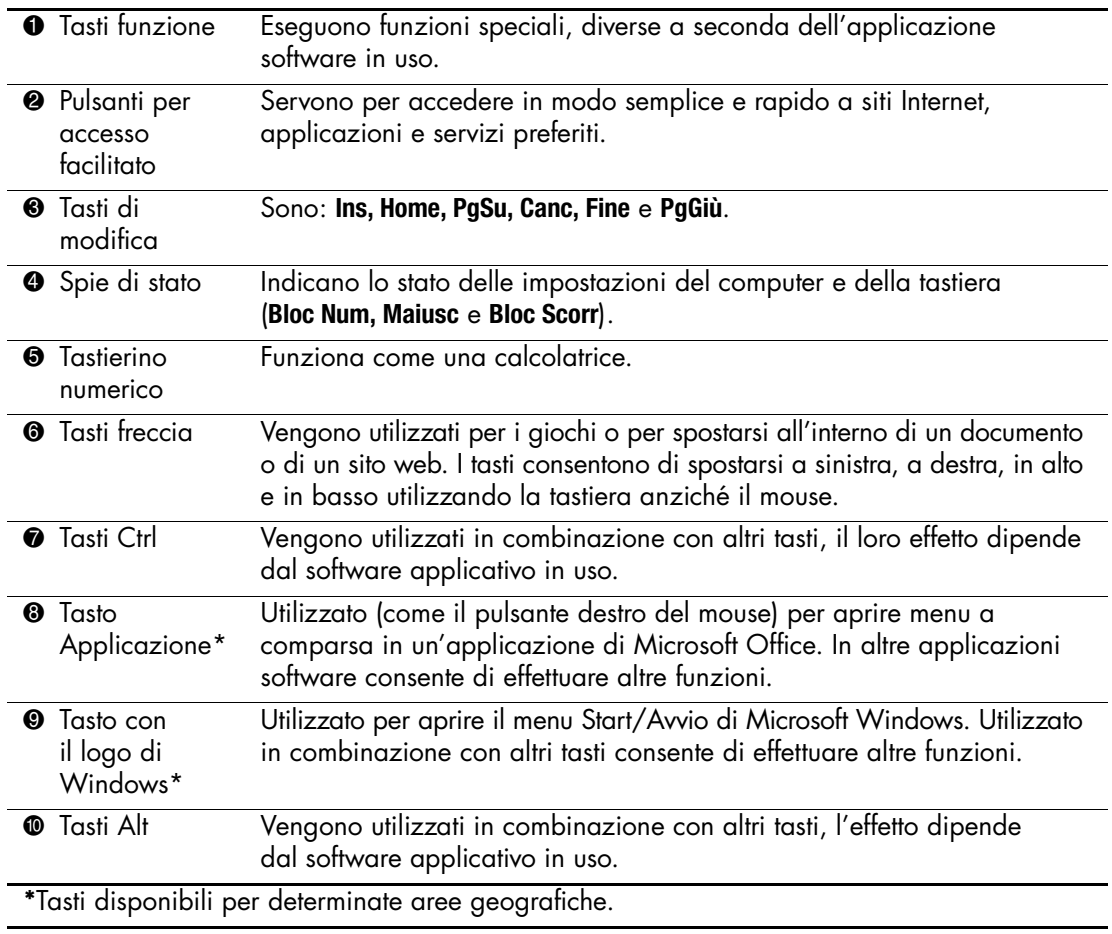

## <span id="page-8-0"></span>**Personalizzazione dei pulsanti per accesso facilitato**

<span id="page-8-2"></span>Tutti i pulsanti per accesso facilitato possono essere riprogrammati perché aprano qualsiasi applicazione software o file di dati sul disco fisso o in qualsiasi indirizzo Internet.

Un indirizzo Internet, o URL (Uniform Resource Locator), è semplicemente un puntatore a pagine Web, file, immagini, newsgroup o altre risorse disponibili su Internet. È molto simile al percorso e al nome di file utilizzati per puntare a un file sul disco fisso del computer. L'URL che punta al sito Web HP, ad esempio, è http://www.hp.com.

Per riprogrammare i per accesso facilitato procedere come segue:

- 1. Fare doppio clic sull'icona della tastiera nell'area di stato (angolo inferiore destro) della barra della applicazioni di Windows. Viene visualizzata la finestra di dialogo **Properietà–Tastiera**.
- <span id="page-8-3"></span>2. Per le istruzioni fare clic sul pulsante **?**

## <span id="page-8-1"></span>**Tasto con il logo di Windows**

<span id="page-8-4"></span>Utilizzare il tasto con il logo di Windows in abbinamento ad altri tasti per eseguire determinate funzioni disponibili nei sistemi operativi di Windows.

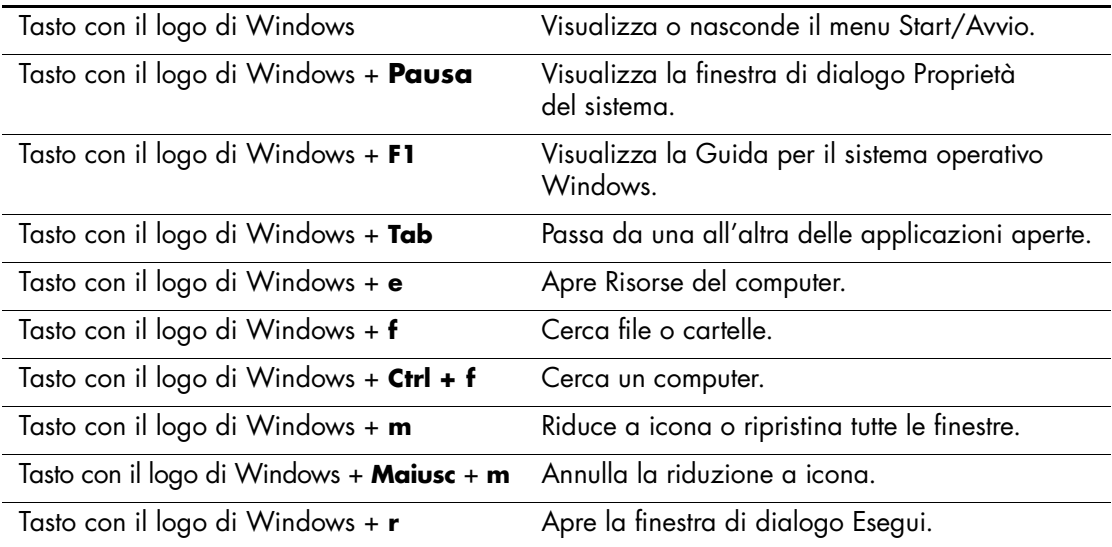

# <span id="page-9-0"></span>**Funzioni speciali del mouse**

La maggior parte delle applicazioni software supporta l'utilizzo del mouse. In alcune è possibile assegnare funzioni speciali ai pulsanti del mouse. A tal fine, procedere come di seguito indicato:

- <span id="page-9-2"></span>1. Fare doppio clic sull'icona del mouse nell'area di stato (angolo inferiore destro) di Windows Deskpro. Viene visualizzata la finestra di dialogo **Properietà–Mouse**.
- 2. Per le istruzioni fare clic sul pulsante **?**

# <span id="page-9-1"></span>**Posizione del numero di serie**

<span id="page-9-3"></span>Ogni computer ha un numero di serie univoco, situato sul pannello posteriore del computer stesso. Tenere il numero a portata di mano quando si contatta l'assistenza clienti.

## <span id="page-10-0"></span>**Scelta della configurazione Minitower o Desktop**

<span id="page-10-1"></span>È possibile utilizzare il HP Compaq Business Desktop computer in configurazione minitower o desktop. Per utilizzarlo in configurazione minitower, allineare il foro alla base del computer con il supporto e la vite a testa zigrinata sulla base  $\bullet \bullet$ . Stringere le viti per fissare il computer alla base <sup>3</sup>. In tal modo si ottiene una maggiore stabilità e si è certi di avere un flusso d'aria corretto ai componenti interni. Per utilizzare il computer in configurazione desktop, verificare che il lato sia rivolto con i gommini in basso.

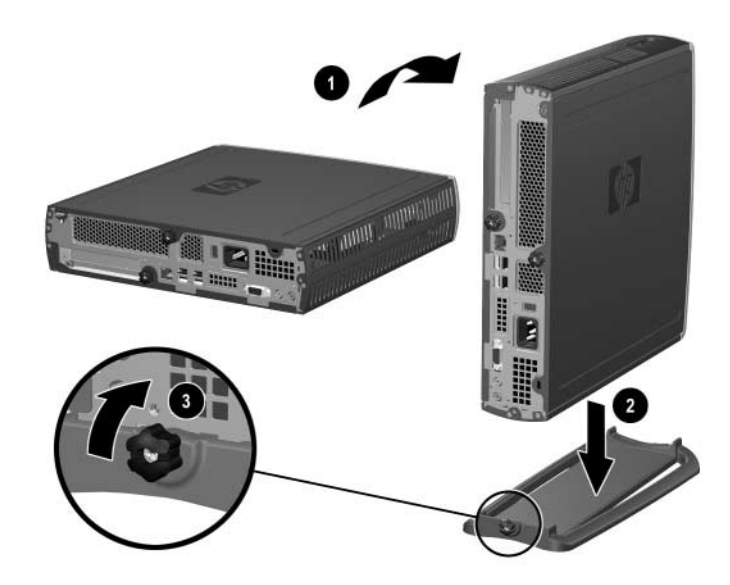

*Collegamento della base al computer*

**2**

# <span id="page-11-3"></span>**Aggiornamenti hardware**

## <span id="page-11-2"></span><span id="page-11-1"></span><span id="page-11-0"></span>**Rimozione e riposizionamento del pannello d'accesso superiore**

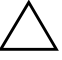

Ä **AVVERTENZA:** Per ridurre il rischio di lesioni personali dovute a scosse elettriche e/o a superfici calde, assicurarsi di scollegare il cavo di alimentazione dalla presa a muro e, prima di toccare, attendere che i componenti interni del sistema si siano raffreddati.

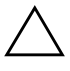

Ä **AVVERTENZA:** Per ridurre il rischio di scosse elettriche, di incendi o di danni all'apparecchiatura, non collegare i connettori telefonici o per telecomunicazioni alle prese della scheda di rete (NIC).

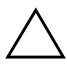

Ä **ATTENZIONE:** L'elettricità statica può danneggiare i componenti elettronici del computer o delle opzioni. Prima di iniziare queste procedure, scaricare tutta l'energia elettrostatica toccando un oggetto metallico dotato di messa a terra. Per ulteriori informazioni vedere [Appendice C, "Scariche elettrostatiche".](#page-35-3)

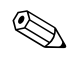

✎ Accesso alla scheda PCI tramite il pannello inferiore. Per ulteriori informazioni vedere ["Installazione di una scheda d'espansione PCI".](#page-18-0)

Per accedere alla memoria di sistema o al disco fisso interno è necessario rimuovere il pannello d'accesso superiore:

1. Uscire da tutte le applicazioni software, arrestare il sistema operativo, spegnere il computer e tutte le periferiche esterne, infine scollegare il cavo di alimentazione dalla presa di corrente.

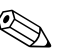

✎ Per fissare il pannello d'accesso superiore può essere utilizzato un dispositivo opzionale di chiusura con cavo, che impedisce l'accesso ai componenti interni compresa la memoria di sistema, il disco fisso interno e il fermo di sicurezza MultiBay, e può essere utilizzato inoltre per fissare il computer ad un oggetto stabile.

Per ulteriori informazioni sull'installazione o rimozione dei dispositivi di sicurezza consultare [Appendice B, "Dispositivi di sicurezza".](#page-33-3)

- 2. Togliere il dispositivo opzionale di chiusura con cavo, se installato.
- 3. Se il computer viene utilizzato in configurazione minitower:
	- a. Allentare le viti che fissano il computer alla base  $\bullet$ .
	- b. Togliere il computer dalla base  $\bullet$ .
	- c. Appoggiare il computer di lato con i gommini in basso  $\Theta$ .

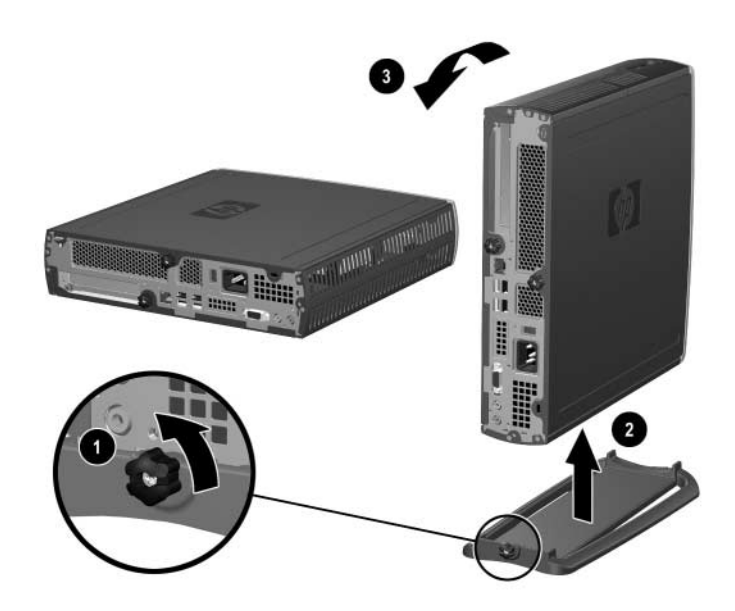

*Rimozione della base dal computer*

4. Allentare la vite sul retro del computer  $\bullet$ , rimuovere il pannello d'accesso superiore tirandolo verso la parte posteriore del computer  $\bullet$ , e sollevandolo.

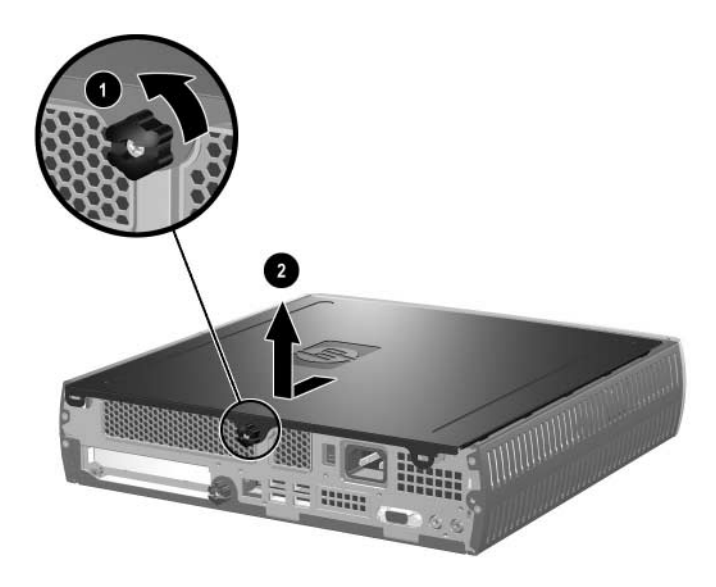

*Rimozione del pannello di accesso superiore*

- <span id="page-13-0"></span>5. Per riposizionare il pannello d'accesso superiore, verificare che sia allineato correttamente, quindi farlo scorrere in direzione della parte anteriore del computer e stringere la vite per fissarlo.
- 6. Installare il dispositivo opzionale di chiusura con cavo.
- 7. Riposizionare la base.

# <span id="page-14-3"></span><span id="page-14-0"></span>**Installazione di memoria di sistema**

### <span id="page-14-1"></span>**Moduli DIMM**

<span id="page-14-4"></span>Gli zoccoli di memoria nei modelli dotati di processore Intel Pentium 4 devono essere popolati con moduli DIMM DDR-SDRAM (Double Data Rate SDRAM). Per raggiungere il supporto di memoria massimo, è possibile configurare la scheda di sistema con un massimo di 2 GB di memoria configurata in modalità Dual Channel ad elevate prestazioni.

### <span id="page-14-2"></span>**Moduli DIMM DDR**

Per un corretto funzionamento del sistema, i moduli DIMM DDR-SDRAM devono essere a 2,5 V, compatibili con PC 2100 266 Mhz, PC 2700 333 Mhz o PC 3200 400 Mhz, a 184 pin, di tipo standard industriale. I moduli DIMM DDR-SDRAM devono inoltre:

- supportare una latenza CAS di 2 o 2,5 (CL = 2 o CL = 2,5)
- contenere l'informazione obbligatoria di rilevazione presenza seriale (Serial Presence Detect - SPD) dello JEDEC (Joint Electronic Device Engineering Council).

Il sistema supporta inoltre:

- tecnologie di memoria non ECC a 128 Mbit, 256 Mbit e 512 Mbit
- moduli DIMM single-sided e double-sided
- moduli DIMM realizzati con elementi DDR x8 e x16; non sono invece supportati moduli DIMM realizzati con SDRAM x4 SDRAM.

Perché il sistema funzioni alle frequenze di memoria supportate sono necessarie le frequenze di bus del processore di seguito indicate.

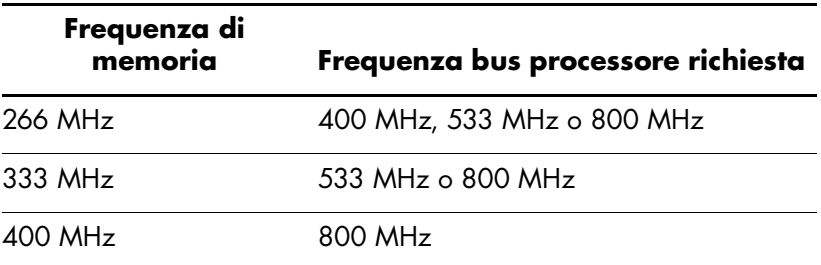

Se una frequenza di memoria è accoppiata ad una frequenza bus del processore non supportata, il sistema funzionerà alla velocità di memoria più elevata fra quelle supportate. Ad esempio, se un modulo DIMM a 333 MHz è accoppiato a un bus processore a 400 MHz, il sistema funzionerà a 266 MHz, cioè la velocità di memoria più elevata supportata.

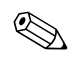

✎ Il sistema non si avvierà con moduli DIMM non supportati.

Per informazioni sulle modalità per stabilire la frequenza del bus del processore di un determinato computer consultare la *Guida dell'utility Computer Setup (F10)*.

## <span id="page-15-0"></span>**Zoccoli per moduli DIMM**

Il sistema funzionerà automaticamente in modalità single channel o in modalità dual channel ad alte prestazioni, a seconda della modalità di installazione dei moduli DIMM.

- Se è installato un solo modulo DIMM, il sistema funzionerà in modalità single channel.
- <span id="page-15-1"></span>■ Se ne sono installati due, il sistema funzionerà in modalità dual channel. La velocità di funzionamento massima sarà determinata dal modulo DIMM più lento. Ad esempio, se il sistema è popolato con un modulo DIMM a 256 MHz ed uno a 333 MHz, il sistema funzionerà a soli 256 MHz. Per ottenere prestazioni migliori installare moduli DIMM in grado di fornire prestazioni elevate identiche.

### <span id="page-16-1"></span><span id="page-16-0"></span>**Installazione o disinstallazione dei moduli di memoria**

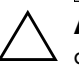

Ä **ATTENZIONE:** Gli zoccoli dei moduli di memoria hanno contatti metallici dorati. Per aggiornare la memoria è importante usare moduli di memoria con contatti metallici dorati, al fine di prevenire la corrosione e/o l'ossidazione derivanti dal contatto tra metalli incompatibili fra loro.

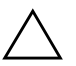

**ATTENZIONE:** L'elettricità statica può danneggiare i componenti elettronici del computer. Prima di iniziare queste procedure, scaricare tutta l'energia elettrostatica toccando un oggetto metallico dotato di messa a terra. Per ulteriori informazioni vedere [Appendice C, "Scariche elettrostatiche"](#page-35-3).

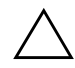

Ä **ATTENZIONE:** Quando si maneggiano i moduli di memoria evitare di toccarne i contatti, perché così facendo si potrebbe danneggiare il modulo.

- 1. Uscire da tutte le applicazioni software, arrestare il sistema operativo, spegnere il computer e tutte le periferiche esterne, infine scollegare il cavo di alimentazione dalla presa di corrente.
- 2. Togliere il pannello di accesso superiore. Per ulteriori informazioni vedere ["Rimozione e riposizionamento del pannello d'accesso](#page-11-2)  [superiore".](#page-11-2)

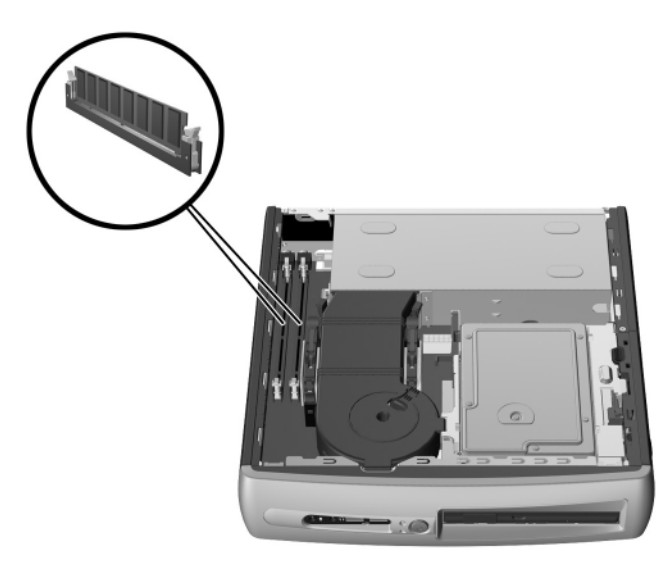

*Individuazione degli slot dei moduli DIMM*

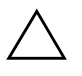

AVVERTENZA: Per ridurre il rischio di ustioni causate dalle superfici surriscaldate, lasciare raffreddare i componenti interni del sistema prima di toccarli.

- 3. Per disinstallare un modulo, premere contemporaneamente entrambi i fermi  $\bullet$  dello zoccolo del modulo DIMM, in modo da liberare il modulo stesso ed estrarlo parzialmente dallo zoccolo.
- 4. Sollevare il modulo dallo zoccolo.

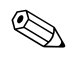

✎ Se il sistema utilizza un solo modulo di memoria, questo dev'essere installato nello stesso zoccolo che contiene il modulo di memoria preinstallato.

5. Per installare un modulo di memoria, premere contemporaneamente entrambi i fermi  $\bullet$  dello zoccolo del modulo DIMM. Allineare la tacca del modulo con la linguetta dello zoccolo di memoria. Premere **decisamente** il modulo nello zoccolo **2** mantenendolo in posizione verticale ed assicurandosi che sia completamente inserito e posizionato correttamente. Una volta posizionato correttamente il modulo, i fermi si chiuderanno automaticamente, fissando il modulo nello slot  $\Theta$ .

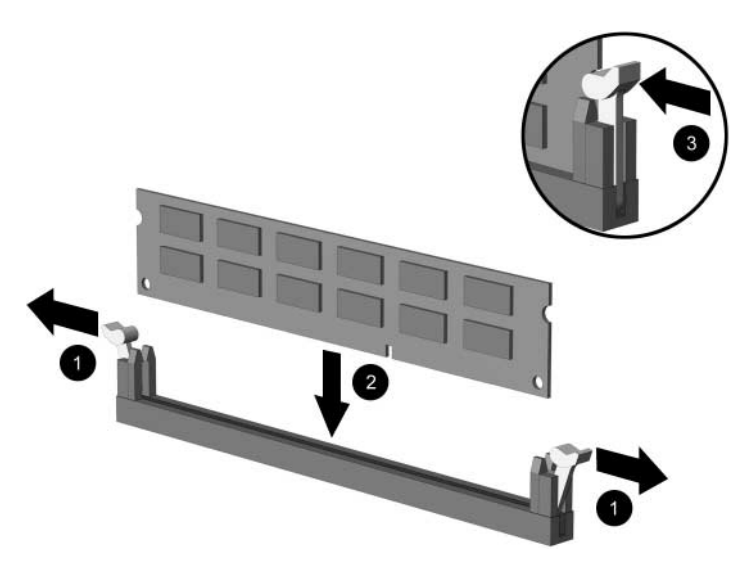

*Installazione o disinstallazione di moduli di memoria*

6. Riposizionare il pannello d'accesso superiore.

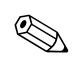

✎ All'avvio, il computer rileva l'espansione della memoria di sistema e riconfigura automaticamente il sistema.

- 7. Installare il dispositivo opzionale di chiusura con cavo.
- <span id="page-18-6"></span>8. Riposizionare la base.

## <span id="page-18-0"></span>**Installazione di una scheda d'espansione PCI**

<span id="page-18-5"></span>Il computer è dotato di uno slot di espansione PCI a tutt'altezza nel quale può essere inserita una scheda opzionale lunga fino a 13,31 cm (5,28"). Sono disponibili numerose schede PCI opzionali, fra cui:

- <span id="page-18-4"></span>■ Scheda I/O parallela e seriale
- <span id="page-18-9"></span><span id="page-18-3"></span>■ Scheda di rete locale via radio
- Scheda grafica
- <span id="page-18-2"></span>■ Scheda FireWire
- <span id="page-18-10"></span><span id="page-18-7"></span>Scheda modem
- Scheda di rete

### <span id="page-18-1"></span>**Installazione di una scheda di espansione**

Per installare una scheda di espansione:

- <span id="page-18-8"></span>1. Uscire da tutte le applicazioni software, arrestare il sistema operativo, spegnere il computer e tutte le periferiche esterne, infine scollegare il cavo di alimentazione dalla presa di corrente.
- 2. Togliere il dispositivo opzionale di chiusura con cavo, se installato.
- 3. Se il computer viene utilizzato in configurazione minotower, togliere il computer dalla base:
	- a. Allentare le viti che fissano il computer alla base  $\bullet$ .
	- b. Togliere il computer dalla base <sup>2</sup>.
	- c. Appoggiare il computer di lato con i gommini verso l'alto  $\bullet$ .

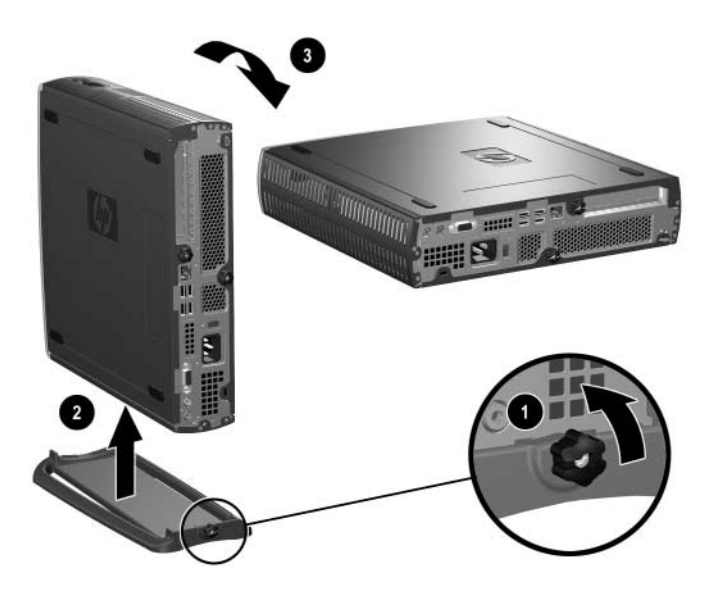

*Rimozione della base dal computer*

4. Allentare la vite sul retro del computer  $\bullet$ , rimuovere il pannello d'accesso inferiore tirandolo verso la parte posteriore del computer  $\bullet$ , e sollevandolo.

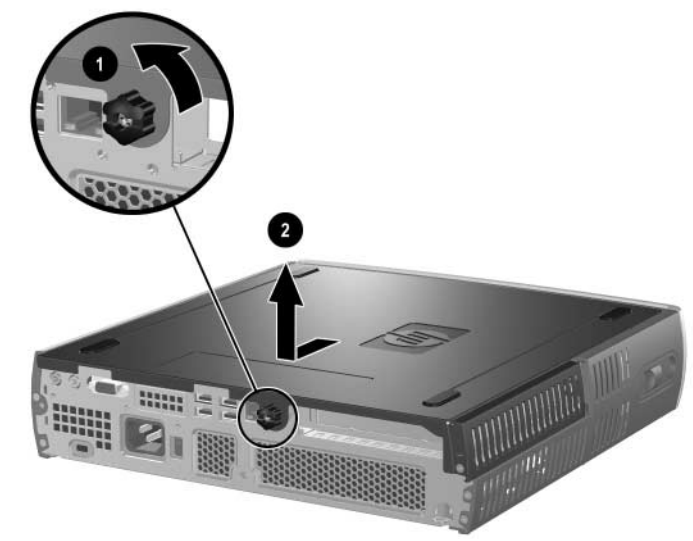

*Rimozione del pannello d'accesso inferiore* 

5. In presenza del coperchietto dello slot PCI, aprire il dispositivo di fermo  $\bullet$  ed estrarre il coperchietto dello slot PCI  $\bullet$ .

<span id="page-20-0"></span>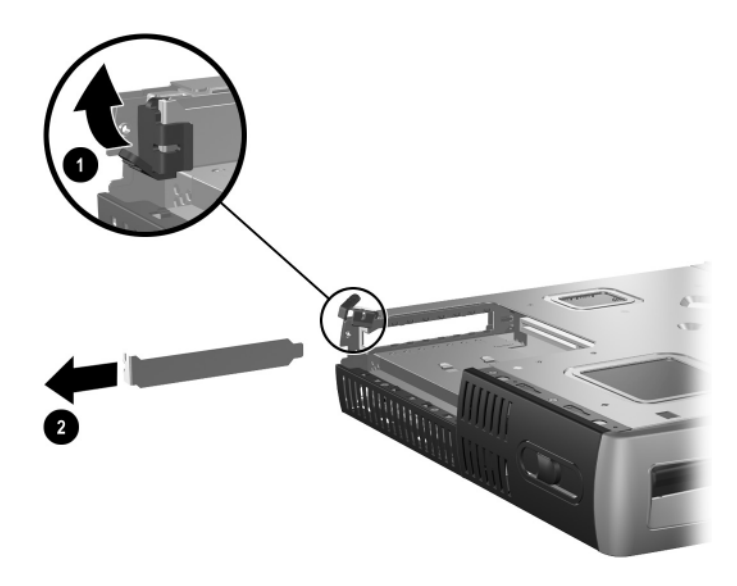

6. Se il fermo non è aperto, aprirlo  $\bullet$  ed inserire la scheda d'espansione nell'alloggiamento PCI <sup>2</sup>.

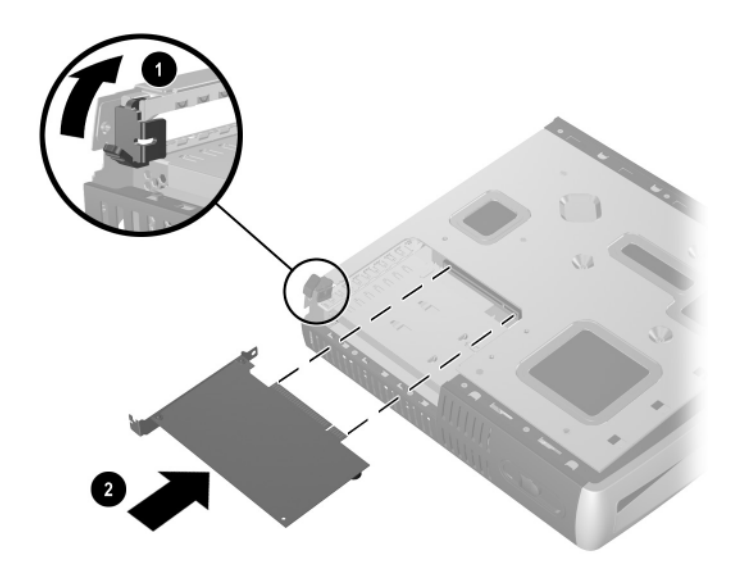

#### *Installazione di una scheda di espansione*

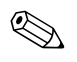

✎ Installando una scheda di espansione, premere sulla scheda in modo che l'intero connettore si inserisca correttamente nello slot della scheda d'espansione.

- 7. Chiudere bene il dispositivo di fermo per fissare la scheda in sede.
- 8. Per riposizionare il pannello d'accesso inferiore, verificare che sia allineato correttamente, quindi farlo scorrere in direzione della parte anteriore del computer e stringere la vite per fissarlo.
- <span id="page-21-0"></span>9. Installare il dispositivo di chiusura opzionale con cavo.
- 10. Riposizionare la base.

## <span id="page-22-1"></span><span id="page-22-0"></span>**Aggiornamento del disco fisso**

Il disco fisso da 3,5" è situato sul lato destro del computer, sopra il MultiBay.

- 1. Uscire da tutte le applicazioni software, arrestare il sistema operativo, spegnere il computer e tutte le periferiche esterne, infine scollegare il cavo di alimentazione dalla presa di corrente.
- 2. Togliere il pannello di accesso superiore. Per ulteriori informazioni vedere ["Rimozione e riposizionamento del pannello d'accesso](#page-11-2)  [superiore".](#page-11-2)

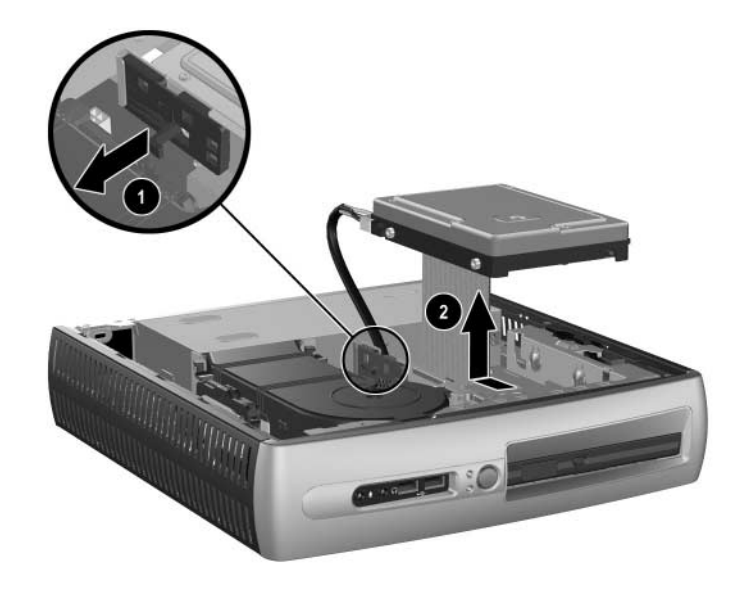

*Rimozione del disco fisso interno*

- 3. Tirare leggermente la levetta di rilascio del disco fisso  $\bullet$ .
- 4. Far scorrere il disco in direzione dell'alimentatore e sollevarlo per estrarlo dal computer  $\bullet$ .

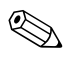

Per scollegare i cavi tenerli per il connettore evitando di tirare i cavi stessi, per non danneggiarli.

- 5. Per scollegare il cavo dei dati a nastro piatto  $\bullet$  dal disco fisso estrarre il connettore dalla presa sul disco fisso.
- 6. Per scollegare il cavo di alimentazione  $\bullet$  dal disco fisso estrarre il connettore dalla presa sul disco fisso.

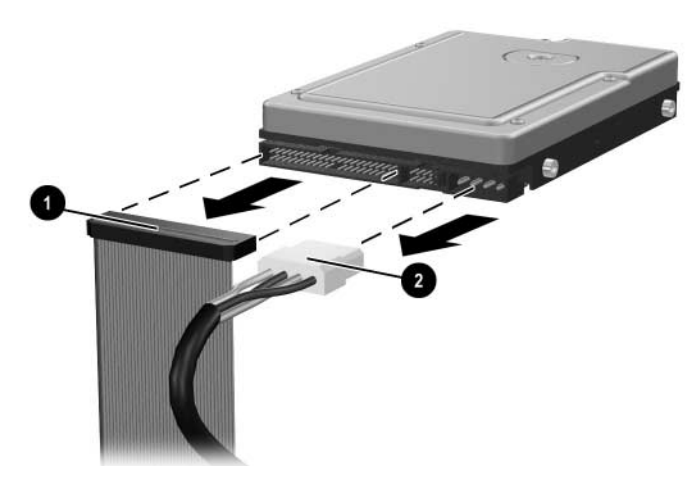

*Scollegamento dei cavi dei dati e di alimentazione dal disco fisso*

- 7. Riutilizzare le quattro viti del vecchio disco in quello nuovo. Le viti prendono il posto dei binari di guida.
- 8. Collegare il cavo dei dati a nastro piatto  $\bullet$  e il cavo di alimentazione  $\bullet$  al nuovo disco fisso.
- <span id="page-23-0"></span>9. Inserire il disco fisso nell'apposito alloggiamento, quindi tirarlo in avanti finché non si blocca.
- 10. Riposizionare il pannello d'accesso superiore.
- 11. Installare il dispositivo opzionale di chiusura con cavo.
- 12. Riposizionare la base.

# <span id="page-24-0"></span>**Utilizzo del MultiBay**

<span id="page-24-2"></span><span id="page-24-1"></span>Si tratta di un alloggiamento speciale in cui vanno installate diverse unità opzionali da 12,7 mm:

- Unità CD-ROM MultiBay
- Unità CD-RW MultiBay
- Unità DVD-ROM MultiBay con software MPEG-2
- Unità combinata CD-RW/DVD-ROM MultiBay
- Unità a dischetti da 1,44 MB MultiBay
- Disco fisso SMART MultiBay

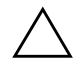

<span id="page-24-3"></span>**ATTENZIONE:** Per impedire che dei dati vadano persi, e per evitare di danneggiare il computer o l'unità:

- Prima di maneggiare un'unità, accertarsi di aver scaricato l'energia elettrostatica. Quando si maneggia un'unità, evitare di toccare il connettore.
- Prima di trasportare, conservare o estrarre un'unità diversa dal disco fisso, assicurarsi che nessun supporto (dischetti, CD-ROM o DVD-ROM) si trovi nell'unità, e che il caricatore del supporto sia chiuso.
- Maneggiare l'unità con cura: non esercitare una forza eccessiva durante l'inserimento, non farla cadere e non premere sul coperchio superiore.
- Evitare di esporre il disco fisso a liquidi, temperature estreme o prodotti che generano campi magnetici, come monitor o altoparlanti.
- Se un'unità deve essere spedita, collocarla in un imballaggio con imbottitura a bolle o in una confezione protettiva adatta, che riporti l'etichetta "Fragile: Maneggiare con cura".

## <span id="page-25-1"></span><span id="page-25-0"></span>**"Inserimento" e sostituzione "a caldo" di unità MultiBay**

ATTENZIONE: Per evitare danni al computer, all'unità ed agli eventuali dati in essa memorizzati: Se si tratta di un disco fisso spegnere il computer. Non togliere il disco con il computer acceso o in standby. Per esser certi che il PC non si trovi in standby, accenderlo e spegnerlo.

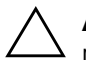

<span id="page-25-2"></span>**ATTENZIONE:** Dopo aver inserito un'unità ottica con il computer acceso, riavviare il computer per verificare che l'unità ottica funzioni correttamente se utilizzano applicazioni software di registrazione, backup o riproduzione video.

Se sul computer sono installati Windows 2000 o Windows XP è possibile installare e disinstallare qualsiasi unità – tranne i dischi fissi – col computer acceso, spento o in standby.

In base all'impostazione predefinita, la funzione di sostituzione "a caldo", o "hot –swap" è disabilitata per l'unità a dischetti da 1,44 MB MultiBay. Per abilitarla procedere come segue:

- 1. Accendere o riavviare il computer. Se si è in Windows, fare clic su **Start/Avvio** > **Chiudi sessione** > **Riavvia il sistema**.
- 2. Quando nell'angolo in basso a destra dello schermo viene visualizzato il messaggio **F10 = Setup** premere il tasto **F10**.

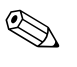

✎ Se non si preme **F10** mentre il messaggio è visualizzato, si dovrà riavviare il computer per accedere all'utility.

- 3. Selezionare la lingua dall'elenco e premere il tasto **Invio**. Nel menu Utility di Computer Setup è possibile scegliere tra cinque titoli: File, Storage (Memorizzazione), Security (Sicurezza), Power (Alimentazione) e Advanced (Avanzate).
- 4. Con i tasti freccia selezionare **Advanced** > **Power-on Options (Opzioni di alimentazione avanzate)** > **Hot-Pluggable MB Floppy (Unità floppy MB tipo hot plug)** e fare clic su **Enable (Abilita)**.
- 5. Per applicare e salvare le modifiche, fare clic su **File** > **Save Changes (Salva modifiche) ed Exit (Esci)**.

Per ulteriori informazioni sull'utilizzo di Computer Setup consultare la *Guida dell'utility Computer Setup (F10)*.

## <span id="page-26-0"></span>**Partizionamento e formattazione del disco fisso MultiBay**

- <span id="page-26-1"></span>1. Uscire da tutte le applicazioni software, uscire dal sistema operativo e spegnere il computer.
- 2. Inserire il disco fisso nel MultiBay. Per ulteriori informazioni vedere ["Inserimento di unità nel vano MultiBay".](#page-27-0)
- 3. Accendere il computer. Seguire le istruzioni fornite qui di seguito per il sistema operativo in uso:

#### **Windows 2000 Professional**

- 1. Fare clic col pulsante destro del mouse sull'icona **Risorse del computer**, quindi scegliere **Gestione** > **Gestione disco**.
- 2. Selezionare il disco fisso MultiBay.
- 3. Nel menu **Partizione** fare clic sul comando **Crea**. Leggere e rispondere ai messaggi a video.

Per ulteriori informazioni consultare la guida in linea di Microsoft Management Console (fare clic su **Azione > ?** mentre Management Console è in funzione).

#### **Windows XP Professional**

- 1. Fare clic su **Start**.
- 2. Fare clic col pulsante destro del mouse su **Risorse del computer** e scegliere **Gestione**.
- 3. Fare clic su **Archiviazione**, quindi su **Gestione disco**.
- 4. Selezionare il disco fisso MultiBay.
- 5. Fare clic col pulsante destro del mouse sul disco fisso MultiBay e scegliere **Partizione**. Leggere e rispondere ai messaggi a video.

Per ulteriori informazioni consultare la Guida in linea (fare clic su  $A$ **zione**  $>$  ?).

## <span id="page-27-0"></span>**Inserimento di unità nel vano MultiBay**

- <span id="page-27-2"></span><span id="page-27-1"></span>1. Per installare o disinstallare un disco fisso uscire da tutte le applicazioni software, uscire dal sistema operativo e spegnere il computer.
- 2. Togliere dall'unità tutti i supporti rimovibili, come i compact disc.
- 3. Con la parte superiore dell'unità rivolta verso l'alto (o verso sinistra, se il computer è in configurazione minitower) e il connettore della stessa rivolto verso il PC, inserire l'unità nel vano MultiBay e premere con decisione in modo da innestare perfettamente il connettore elettrico.
- 4. Dopo aver inserito un'unità ottica con il computer acceso, riavviare il computer per verificare che l'unità ottica funzioni correttamente se utilizza applicazioni software di registrazione, backup o riproduzione video.
- 5. Bloccare il fermo di sicurezza del MultiBay. Per ulteriori informazioni vedere ["Bloccaggio e sbloccaggio del fermo](#page-28-0)  [di sicurezza MultiBay".](#page-28-0)

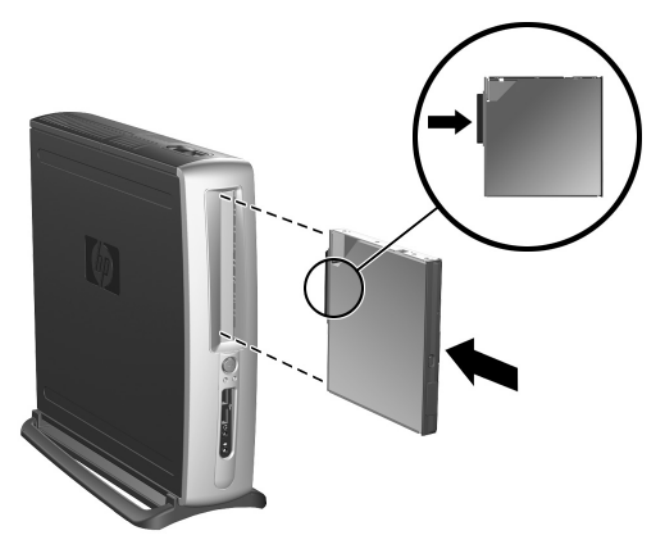

*Inserimento di unità nel vano MultiBay*

Se la periferica non si avvia verificare che tutti i driver occorrenti siano stati installati nel sistema. Se non sono presenti è possibile scaricarli gratuitamente dal sito Web HP all'indirizzo www.hp.com.

## <span id="page-28-0"></span>**Bloccaggio e sbloccaggio del fermo di sicurezza MultiBay**

<span id="page-28-1"></span>Se bloccato, il dispositivo di sicurezza MultiBay disabilita la leva di espulsione MultiBay, rendendo pertanto impossibile rimuovere un'unità installata nel MultiBay.

- 1. Per fissare un'unità nel MultiBay è necessario togliere prima il pannello d'accesso superiore. Per ulteriori informazioni vedere ["Rimozione e riposizionamento del pannello d'accesso superiore".](#page-11-2)
- 2. Far scorrere il dispositivo di fermo verso la parte posteriore del computer finché non è bloccato.

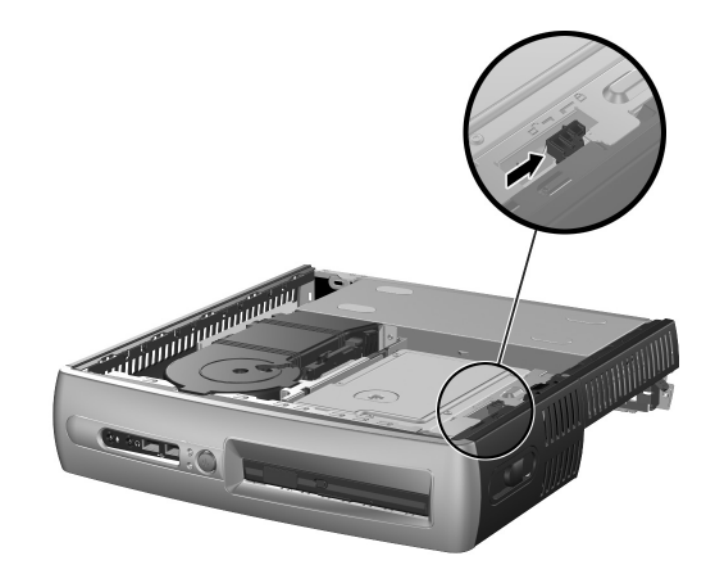

*Bloccaggio del fermo di sicurezza MultiBay* 

- 1. Per liberare il dispositivo di sicurezza MultiBay è necessario togliere prima il pannello d'accesso superiore. Per ulteriori informazioni vedere ["Rimozione e riposizionamento del pannello](#page-11-2)  [d'accesso superiore"](#page-11-2).
- 2. Sollevare la linguetta del fermo e far scorrere il medesimo verso la parte anteriore del computer fino a sbloccarlo.

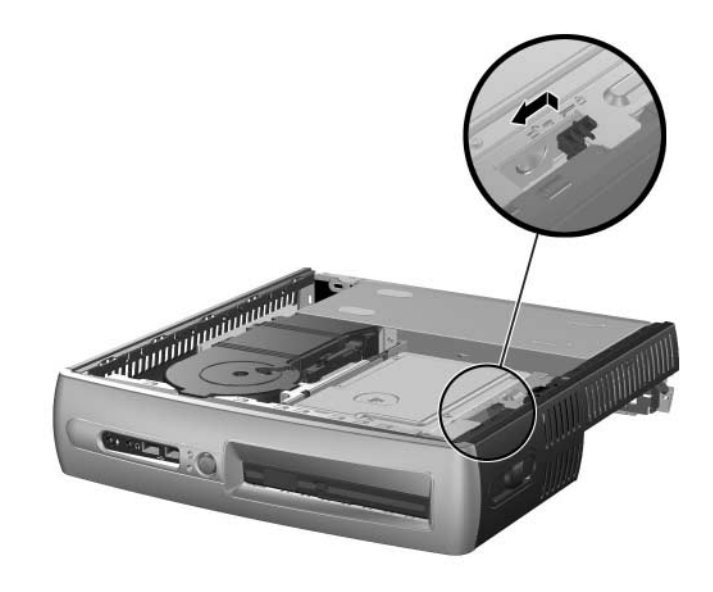

<span id="page-29-0"></span>*Sbloccaggio del fermo di sicurezza MultiBay* 

### <span id="page-30-1"></span><span id="page-30-0"></span>**Rimozione delle unità dal vano MultiBay**

- <span id="page-30-4"></span><span id="page-30-2"></span>1. Per installare o disinstallare un disco fisso uscire da tutte le applicazioni software, uscire dal sistema operativo e spegnere il computer.
- 2. Sbloccare il fermo di sicurezza MultiBay, se bloccato. Per ulteriori informazioni vedere ["Bloccaggio e sbloccaggio del](#page-28-0)  [fermo di sicurezza MultiBay".](#page-28-0)
- <span id="page-30-5"></span>3. Prima di togliere un'unità ottica o a dischetti, arrestarla tramite l'icona **Safely Remove Hardware (Rimozione sicura dell'hardware)**  sulla barra delle applicazioni di Windows XP o l'icona **Unplug or Eject Hardware (Scollegamento o eliminazione hardware)**  sulla barra delle applicazioni di Windows 2000.
- 4. Tirare la levetta di espulsione in direzione della parte anteriore del computer  $\bullet$  per estrarre l'unità dal MultiBay  $\bullet$ .

<span id="page-30-3"></span>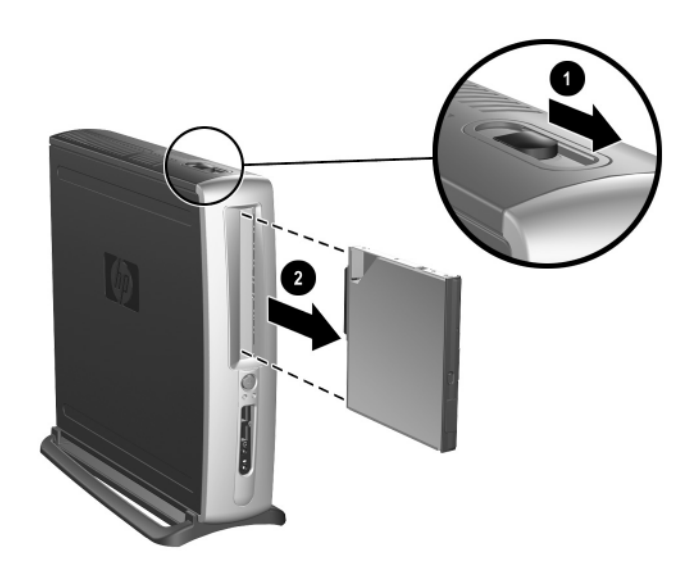

*Rimozione delle unità dal vano MultiBay* 

# <span id="page-31-3"></span><span id="page-31-2"></span>**A Specifiche**

<span id="page-31-1"></span><span id="page-31-0"></span>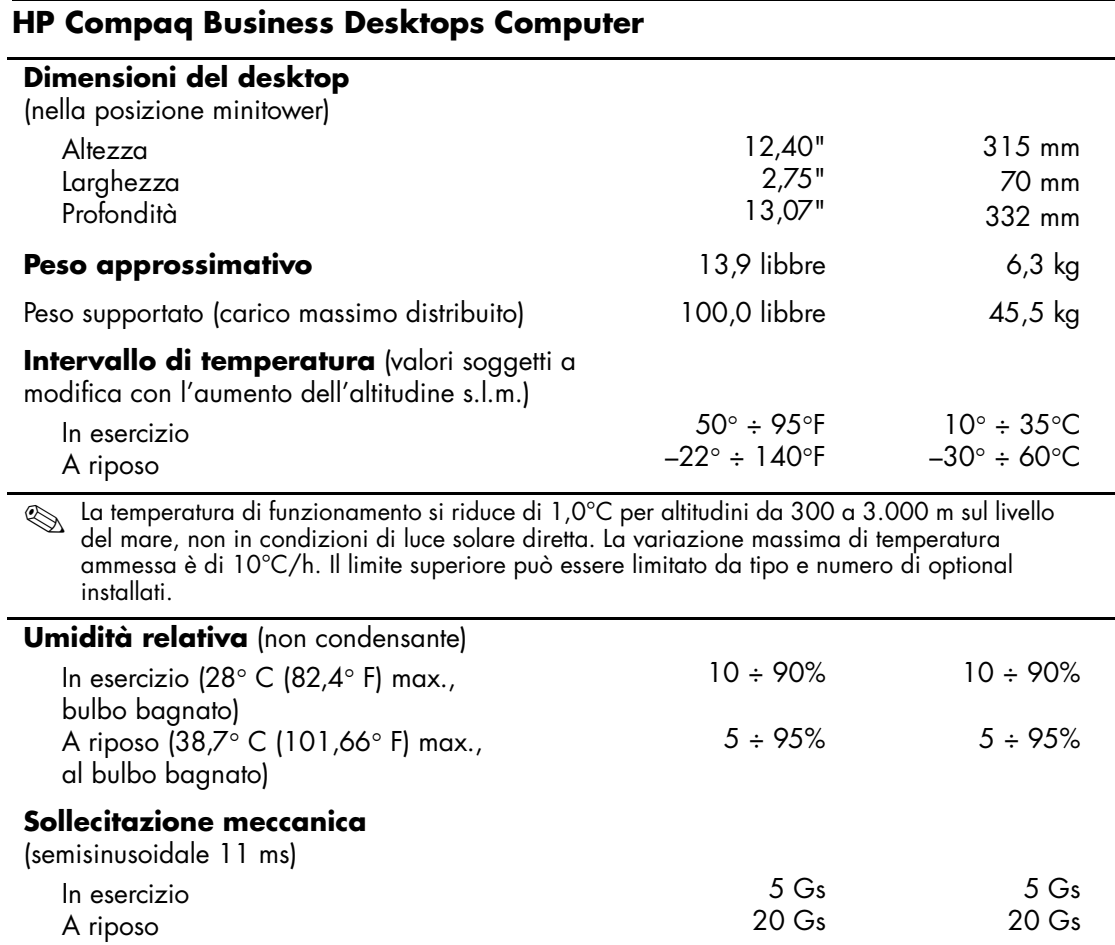

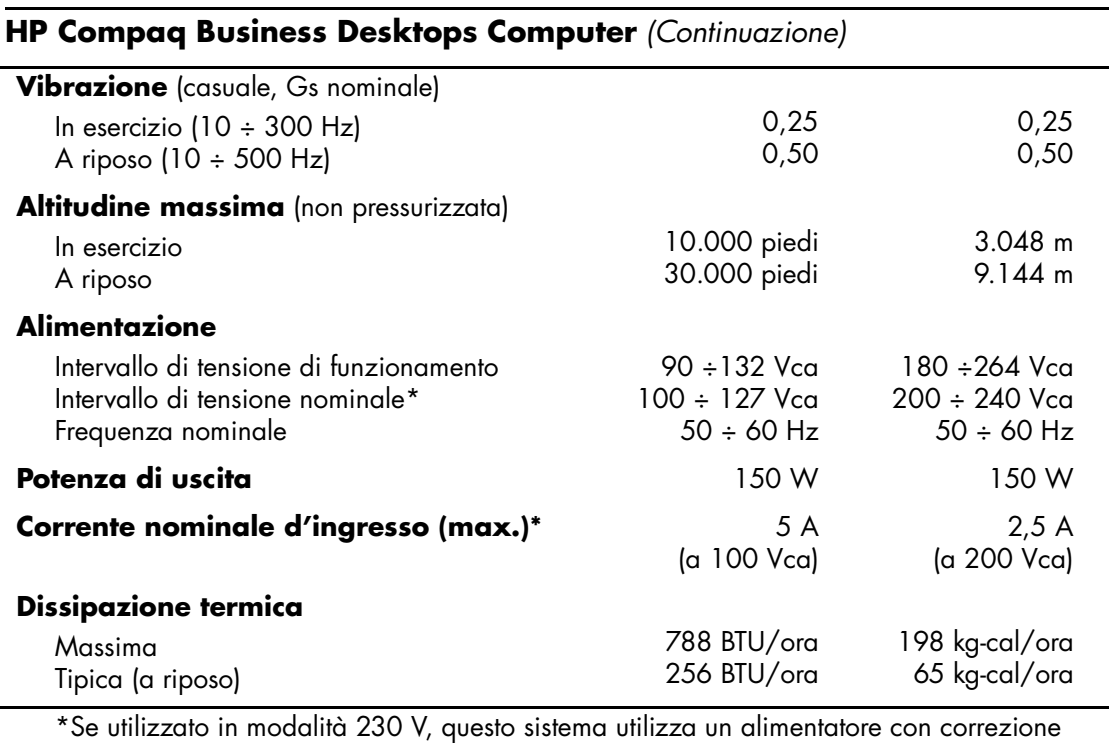

del fattore di potenza passiva. In tal modo il sistema soddisfa i requisiti CE per l'uso nei paesi dell'Unione europea.

**B**

# <span id="page-33-3"></span>**Dispositivi di sicurezza**

## <span id="page-33-5"></span><span id="page-33-2"></span><span id="page-33-1"></span><span id="page-33-0"></span>**Installazione di un dispositivo opzionale di blocco di sicurezza**

I dispositivi di blocco di sicurezza visualizzati di seguito e nella pagina seguente possono essere usati per fissare il computer HP Compaq Business Desktops.

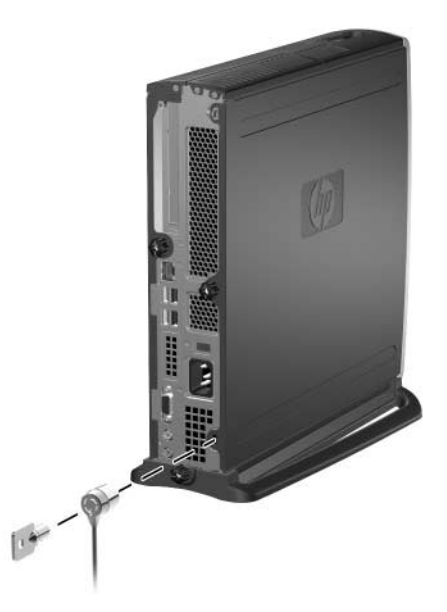

<span id="page-33-4"></span>*Installazione di una chiusura con cavo optional +++*

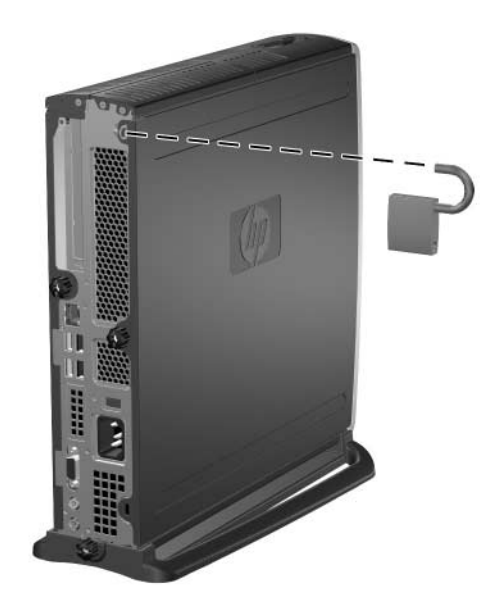

<span id="page-34-3"></span><span id="page-34-1"></span>*Installazione di un lucchetto*

# <span id="page-34-0"></span>**Sicurezza in ingresso/uscita**

<span id="page-34-2"></span>Per ulteriori informazioni sulle funzioni di sicurezza disponibili nel HP Compaq Business Desktop consultare la *Guida dell'utility Computer Setup (F10)* e la *Guida di Desktop Management*.

**C**

# <span id="page-35-3"></span>**Scariche elettrostatiche**

<span id="page-35-0"></span>Una scarica di elettricità statica da un dito o da un altro conduttore può danneggiare le schede di sistema o gli altri dispositivi sensibili. Questo tipo di danni può ridurre la durata del dispositivo.

## <span id="page-35-2"></span><span id="page-35-1"></span>**Prevenzione dei danni di tipo elettrostatico**

<span id="page-35-4"></span>Per prevenire i danni di tipo elettrostatico, osservare le seguenti precauzioni:

- Evitare il contatto con le mani trasportando e riponendo i prodotti in contenitori antistatici.
- Conservare i componenti sensibili all'elettricità statica negli appositi contenitori fino a quando non giungono a una postazione di lavoro priva di elettricità statica.
- Posizionare i contenitori su una superficie provvista di collegamento a terra prima di rimuoverne i componenti.
- Evitare di toccare i piedini, i terminali dei componenti o i circuiti.
- Verificare di essere sempre adeguatamente collegati a massa quando si tocca un componente sensibile all'elettricità statica.

## <span id="page-36-0"></span>**Metodi di collegamento a massa**

Sono disponibili diversi metodi per assicurare un adeguato collegamento a massa. Utilizzare uno o più dei seguenti metodi quando si intende manipolare o installare componenti sensibili all'elettricità statica:

- Indossare un bracciale collegato tramite cavo a una workstation o al telaio di un computer con collegamento a terra. Questi bracciali sono flessibili e dotati di una resistenza di minimo 1 megohm +/– 10% nei cavi. Per fornire un adeguato collegamento a massa indossare il bracciale direttamente sulla pelle.
- Davanti a postazioni di lavoro verticali indossare cavigliere o apposite calzature. Indossare tali protezioni ad entrambi i piedi se si sosta su pavimenti con proprietà conduttrici o dissipatrici.
- Utilizzare strumenti di manutenzione conduttivi.
- Utilizzare un kit di manutenzione comprendente un tappetino di lavoro pieghevole dissipatore dell'elettricità statica.

Se non si possiede nessuna delle attrezzature consigliate per un adeguato collegamento a massa, rivolgersi al rivenditore o al servizio assistenza.

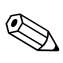

✎ Per ulteriori informazioni sull'elettricità statica, contattare un concessionario, un rivenditore o un servizio di assistenza autorizzati.

<span id="page-37-4"></span>**D**

# <span id="page-37-1"></span><span id="page-37-0"></span>**Manutenzione ordinaria del computer e preparazione per il trasporto**

## <span id="page-37-2"></span>**Manutenzione ordinaria del computer**

<span id="page-37-3"></span>Per eseguire la manutenzione del computer e del monitor, attenersi alle seguenti indicazioni:

- Lavorare con il computer su una superficie robusta e piana. Lasciare uno spazio libero di 7,6 cm sul retro dell'unità del sistema e sopra il monitor per consentire il flusso d'aria necessario.
- Non utilizzare mai il computer con il coperchio o il pannello laterale rimossi.
- Non ostruire mai il flusso d'aria nel computer bloccando le aperture o le prese d'aria. Non posizionare la tastiera con i piedini abbassati, direttamente contro la parte anteriore dell'unità desktop, poiché ciò potrebbe ostruire le prese d'aria.
- Tenere il computer lontano da umidità eccessiva, dalla luce diretta del sole, da punte estreme di calore o di freddo. Per informazioni sugli intervalli di temperatura e di umidità consigliati per il computer, fare riferimento all'[Appendice A, "Specifiche"](#page-31-2) contenuta in questa guida.
- Tenere le sostanze liquide lontane dal computer e dalla tastiera.
- Non coprire mai con nessun tipo di materiale gli slot di ventilazione sul monitor.
- Spegnere il computer prima di:
	- ❏ Pulire la parte esterna del computer con un panno morbido e umido, se necessario. L'utilizzo di prodotti detergenti potrebbe scolorire o danneggiare la finitura.
	- ❏ Di tanto in tanto pulire le prese d'aria sulla parte anteriore e posteriore del computer. La lanugine o qualsiasi altro corpo estraneo possono bloccare le prese d'aria e limitarne il flusso.

# <span id="page-38-0"></span>**Precauzioni MultiBay**

Durante il funzionamento o la pulizia del MultiBay, tenere presente quanto di seguito indicato.

### <span id="page-38-1"></span>**Funzionamento**

- Prima di maneggiare un'unità, accertarsi di aver scaricato l'energia elettrostatica. Quando si maneggia un'unità, evitare di toccare il connettore.
- Prima di trasportare, conservare o estrarre un'unità diversa dal disco fisso, assicurarsi che nessun supporto (dischetti, CD-ROM o DVD-ROM) si trovi nell'unità, e che il caricatore del supporto sia chiuso.
- Maneggiare l'unità con cura: non esercitare una forza eccessiva durante l'inserimento, non farla cadere e non premere sul coperchio superiore.
- Evitare di esporre il disco fisso a liquidi, temperature estreme o prodotti che generano campi magnetici, come monitor o altoparlanti.
- Se un'unità deve essere spedita, collocarla in un imballaggio con imbottitura a bolle o in una confezione protettiva adatta, che riporti l'etichetta "Fragile: Maneggiare con cura".
- Per evitare danni al computer, all'unità ed agli eventuali dati in essa memorizzati: Se si tratta di un disco fisso, spegnere il computer. Non togliere il disco con il computer acceso o in standby. Per esser certi che il PC non si trovi in standby, accenderlo e spegnerlo.

■ Prima di togliere un'unità ottica o a dischetti, arrestarla tramite l'icona **Safely Remove Hardware (Rimozione sicura dell'hardware)**  sulla barra delle applicazioni di Windows XP o l'icona **Unplug or Eject Hardware (Scollegamento o eliminazione hardware)** sulla barra delle applicazioni di Windows 2000. +++ Riavviare il sistema per verificare che l'unità ottica funzioni correttamente con le applicazioni software.

## <span id="page-39-0"></span>**Pulizia**

- Pulire il pannello e i comandi con un panno morbido e asciutto, oppure con un panno morbido leggermente inumidito con una leggera soluzione detergente. Non spruzzare mai liquidi direttamente sull'unità.
- Evitare l'uso di qualsiasi tipo di solvente, come alcool o benzene per non danneggiare la finitura.

### <span id="page-39-1"></span>**Sicurezza**

Se un oggetto o un liquido qualsiasi si introduce nell'unità, scollegare immediatamente il computer e fare eseguire un controllo in un centro di assistenza autorizzata.

# <span id="page-39-2"></span>**Preparazione alla spedizione**

Durante la preparazione alla spedizione del computer procedere come di seguito indicato:

<span id="page-39-3"></span>1. Fare una copia di backup dei file del disco fisso su DiskonKey, CD, DVD, cartucce o dischetti. Assicurarsi che il supporto backup non venga esposto a impulsi elettrici o magnetici durante la memorizzazione o durante il trasporto.

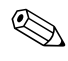

✎ Il disco fisso si blocca automaticamente quando viene tolta l'alimentazione.

- 2. Togliere e conservare separatamente i supporti removibili o le unità MultiBay. Per ulteriori informazioni vedere ["Rimozione](#page-30-1)  [delle unità dal vano MultiBay".](#page-30-1)
- 3. Spegnere il computer e le periferiche esterne.
- 4. Scollegare il cavo di alimentazione dalla presa di corrente elettrica, poi dal computer.
- 5. Imballare i componenti di sistema, le unità MultiBay e le periferiche esterne nella scatola di imballaggio originale o in una confezione simile con materiale da imballaggio sufficiente per proteggerli.
- 6. Scollegare i componenti del sistema e le periferiche esterne dall'alimentazione e dal computer.

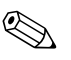

✎ Prima di spedire il computer, verificarsi che tutte le schede siano adeguatamente posizionate e fissate nei rispettivi slot.

7. Imballare i componenti di sistema e le periferiche esterne nella scatola di imballaggio originale o in una confezione simile con materiale da imballaggio sufficiente per proteggerli.

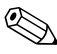

✎ Per i requisiti ambientali di conservazione del sistema vedere l'[Appendice A, "Specifiche"](#page-31-2) della presente guida.

# **Indice Analitico**

## <span id="page-41-0"></span>**C**

[chiusura con cavo, opzionale B–1](#page-33-4) chiusure [cavo B–1](#page-33-4) [lucchetto B–2](#page-34-1) componenti [pannello anteriore 1–2](#page-5-1) [pannello posteriore 1–3](#page-6-1) [componenti del pannello anteriore 1–2](#page-5-1) [componenti del pannello posteriore 1–3](#page-6-1) [configurazione desktop 1–7](#page-10-1) [configurazione minitower 1–7](#page-10-1) [configurazione, minitower o desktop 1–7](#page-10-1)

### **D**

[disco fisso interno, aggiornamento 2–12 fino](#page-22-1)  [a](#page-22-1) [2–13](#page-23-0) [disco fisso, interno, rimozione e](#page-22-1)  [riposizionamento 2–12 fino a](#page-22-1) [2–13](#page-23-0) [disco fisso, MultiBay 2–14,](#page-24-1) [2–16,](#page-26-1) [2–17,](#page-27-1) [2–20](#page-30-2) [partizionamento e formattazione 2–16](#page-26-1)

#### **E**

[elettricità statica C–1](#page-35-4)

#### **F**

[FireWire, scheda PCI 2–8](#page-18-2) [formattazione del disco fisso MultiBay 2–16](#page-26-1)

#### **G**

[grafica, scheda PCI 2–8](#page-18-3)

#### **I**

[I/O parallela e seriale, scheda PCI 2–8](#page-18-4) [inserimento e sostituzione "a caldo" di unità](#page-25-1)  MultiBay 2–15 installazione [dischi fissi, MultiBay 2–17](#page-27-2) [disco fisso interno 2–12 fino a](#page-22-1) [2–13](#page-23-0) [scheda PCI 2–8 fino a](#page-18-5) [2–11](#page-21-0) [unità MultiBay 2–17](#page-27-2) [unità ottica 2–15](#page-25-2)

#### **L**

[lucchetto, opzionale B–2](#page-34-1)

#### **M**

[manutenzione del computer D–1](#page-37-3) [memoria, di sistema 2–4 fino a](#page-14-3) [2–8](#page-18-6) [installazione o disinstallazione di moduli](#page-16-1)  [2–6 fino a](#page-16-1) [2–8](#page-18-6) [metodi di collegamento a massa C–1](#page-35-4) [modem, scheda PCI 2–8](#page-18-7) [moduli DIMM, installazione di memoria di](#page-14-4)  [sistema 2–4 fino a](#page-14-4) [2–5](#page-15-1) [mouse, programmazione funzioni speciali](#page-9-2)  1–6 [MultiBay 2–14 fino a](#page-24-2) [2–20](#page-30-3) [disco fisso 2–17,](#page-27-1) [2–20](#page-30-2) [inserimento di unità 2–17](#page-27-2) [inserimento e sostituzione "a caldo" di](#page-25-1)  unità 2–15 [partizionamento e formattazione del disco](#page-26-1)  [fisso 2–16](#page-26-1)

[precauzioni 2–14](#page-24-3) [rimozione delle unità 2–20](#page-30-4) [sicurezza 2–18 fino a](#page-28-1) [2–19](#page-29-0) [software MPEG-2 2–14](#page-24-2) [unità a dischetti 2–14,](#page-24-2) [2–20](#page-30-5) [unità CD-ROM 2–14](#page-24-2) unità combinata [CD-RW/DVD-ROM](#page-24-2) 2–14 [unità DVD-ROM 2–14](#page-24-2) [unità opzionale 2–14](#page-24-2) [unità ottica 2–15,](#page-25-2) [2–20](#page-30-5)

#### **N**

[numero di serie 1–6](#page-9-3)

#### **P**

pannello [rimozione del pannello d'accesso](#page-18-8)  [inferiore 2–8 fino a](#page-18-8) [2–10](#page-20-0) [rimozione del pannello d'accesso](#page-11-3)  [superiore 2–1 fino a](#page-11-3) [2–3](#page-13-0) pannello d'accesso [rimozione del pannello inferiore 2–8 fino](#page-18-8)  [a](#page-18-8) [2–10](#page-20-0) [rimozione del pannello superiore 2–1 fino](#page-11-3)  [a](#page-11-3) [2–3](#page-13-0) [pannello d'accesso superiore, rimozione 2–1](#page-11-3)  [fino a](#page-11-3) [2–3](#page-13-0) [partizionamento del disco fisso](#page-26-1)  MultiBay 2–16 [preparazione al trasporto D–1,](#page-37-4) [D–3](#page-39-3)

#### **R**

[rete locale via radio, scheda PCI 2–8](#page-18-9)

#### **S**

[scariche elettrostatiche C–1](#page-35-4) scheda [installazione 2–8 fino a](#page-18-5) [2–11](#page-21-0) [scheda di rete, scheda PCI 2–8](#page-18-10) scheda PCI [FireWire 2–8](#page-18-2) [grafica 2–8](#page-18-3) [I/O parallela e seriale 2–8](#page-18-4) [installazione 2–8 fino a](#page-18-5) [2–11](#page-21-0) [modem 2–8](#page-18-7) [rete locale via radio 2–8](#page-18-9) [scheda di rete 2–8](#page-18-10) [sicurezza B–1 fino a](#page-33-5) [B–2](#page-34-2) [ingresso/uscita B–2](#page-34-3) [MultiBay 2–18 fino a](#page-28-1) [2–19](#page-29-0) [sicurezza in ingresso/uscita B–2](#page-34-3) [software MPEG-2 2–14](#page-24-2) [specifiche A–1](#page-31-3)

### **T**

[tastiera 1–4](#page-7-1) [personalizzazione 1–5](#page-8-2) [tasto con il logo di Windows 1–5](#page-8-3) [tastiera ad accesso facilitato 1–4 fino a](#page-7-2) [1–5](#page-8-4) [personalizzazione dei pulsanti 1–5](#page-8-2) [tasto con il logo di Windows 1–5](#page-8-3)

#### **U**

[unità a dischetti, MultiBay 2–14,](#page-24-1) [2–20](#page-30-5) [unità CD-ROM, MultiBay 2–14](#page-24-1) [unità DVD-ROM, MultiBay 2–14](#page-24-1) [unità ottica, MultiBay 2–15,](#page-25-2) [2–20](#page-30-5) [unità SuperDisk LS-240, MultiBay 2–14](#page-24-1) [unità, MultiBay 2–14](#page-24-1)